# **PVP DMX**

PVP can accept DMX control commands from a lighting board or other DMX controller. PVP provides 2 fixtures an Advanced Fixture with all of the capabilities of PVP's DMX control and a Basic Fixture with limited capabilities that require fewer DMX channels. All of the configuration of DMX control is done from within the DMX preferences pane. DMX control is intended for use with a computer based or other digital controller that can send exact DMX values. Analog DMX controllers may be useful for controlling some channels such as Hue, Saturation, Contrast and Brightness, but triggering clips or selecting playlists would not be practical with an analog fader.

## **Preferences**

The "Receive DMX signals" checkbox enables or disables all DMX features of PVP. The drop down menu lists available DMX hardware devices for use with PVP. The desired interface must be selected here, even if there is only one device present on the system. The 2 radio buttons allow you to choose between the Basic and Advanced Fixtures. The Base Address box allows you to specify the starting DMX address which PVP will listen on. The DMX Channel Layout displays the exact DMX address for each channel and these values will update to reflect the Base Address and the selected Fixture. Channels that are unavailable in the Basic Fixture will be grayed out and show an "N/A" value when the Basic Fixture option is selected.

### **Hardware Interfaces**

PVP currently supports the following USB devices for use with DMX control:

• Enttec DMX USB Pro (http://www.enttec.com/index.php?main\_menu=Products&pn=70304&show=description) *We do not support any devices other than those exact models listed above.* The hardware interface should be connected to the computer before launching PVP. Unplugging the hardware interface before quitting PVP may cause unexpected behavior.

### **Channels**

Note that a DMX value of zero on any channel is ignored. Channels 1-4 are available in Basic Fixture mode, and all 11 channels are available in Advanced Fixture mode.

*1. Playlist Index*

The value sent on this channel will select the corresponding playlist by index. The Library is always selected with a DMX value of 1. The first Playlist is selected with a DMX value of 2 and so on.

*2. Clip Index*

The value sent on this channel will trigger the corresponding clip in the currently selected playlist. The first clip is triggered with a DMX value of 1.

#### *3. Auto Transition Time*

The value sent on this channel will set the transition time used for Auto Transition Mode. The transition range in PVP is 0.0-5.0 seconds. The DMX values 1-255 will scale to match the range in PVP such that a DMX value of 1 will set a transition time of 0.0 seconds and a DMX value of 255 will set a transition time of 5.0 seconds. *4. Control*

The control channel is used for setting values for several options within PVP including the Transition Mode and Mapping Presets and triggering Go To Black. These options correspond to DMX values as shown in the following table:

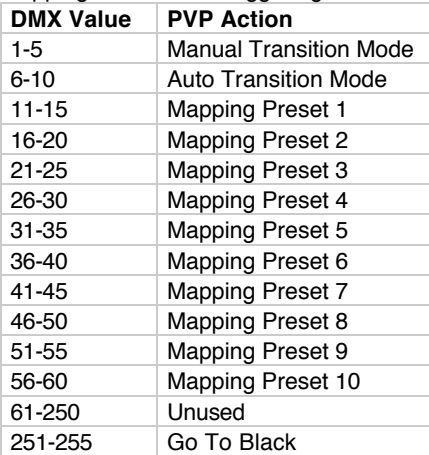

### *5. Manual Transition Fade*

The value sent on this channel controls the blend during a manual transition much like a T-bar. A DMX value of 1 is fully down, and a DMX value of 255 is fully up.

# *6. Play Rate*

The value sent on this channel sets the Play Rate in PVP with a range of 0.0x-2.0x corresponding to DMX values 1-255. A DMX value of 127 would be the 1.0x mid point, normal speed.

*7. Hue*

The value sent on this channel changes the global hue adjustment wheel. The color is normal with a DMX value of 1. *8. Saturation*

The value sent on this channel changes the global saturation adjustment. The saturation is normal with a DMX value of 127.

*9. Brightness*

The value sent on this channel changes the global brightness adjustment. The brightness is normal with a DMX value of 127.

*10. Contrast*

The value sent on this channel changes the global contrast adjustment. The contrast is normal with a DMX value of 127.

*11. Volume*

The value sent on this channel changes the master volume level. A DMX value of 1 sets the volume level to minimum (off), and a DMX value of 255 sets the volume to the maximum level.